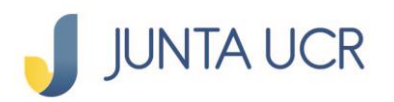

## **PASO A PASO DE COMO HACER TRANSFERENCIAS A OTROS BANCOS (SINPE)**

## **Se ingresa al apartado Transferencias: A otros bancos (SINPE) NUEVA TRANSFERENCIA**

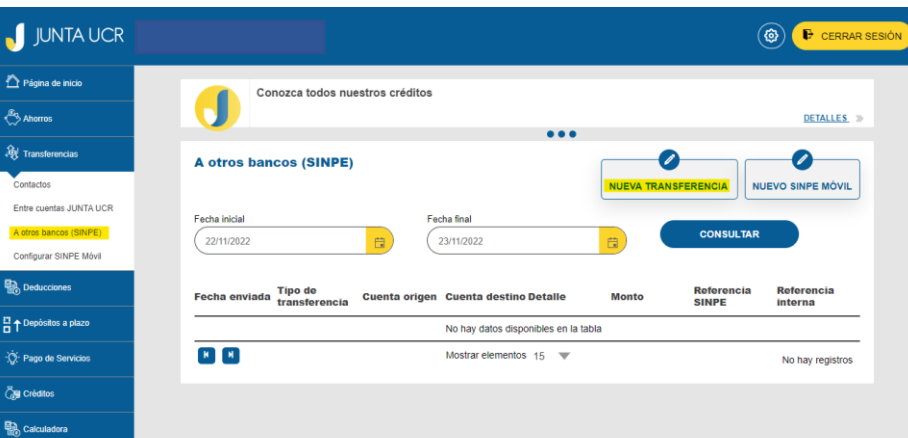

## **Se debe completar la siguiente información:**

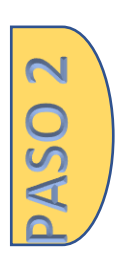

**PASO** 

**Tipo de transferencia Cuenta a debitar Monto a transferir Contacto Cuenta a acreditar Detalle de la transacción**

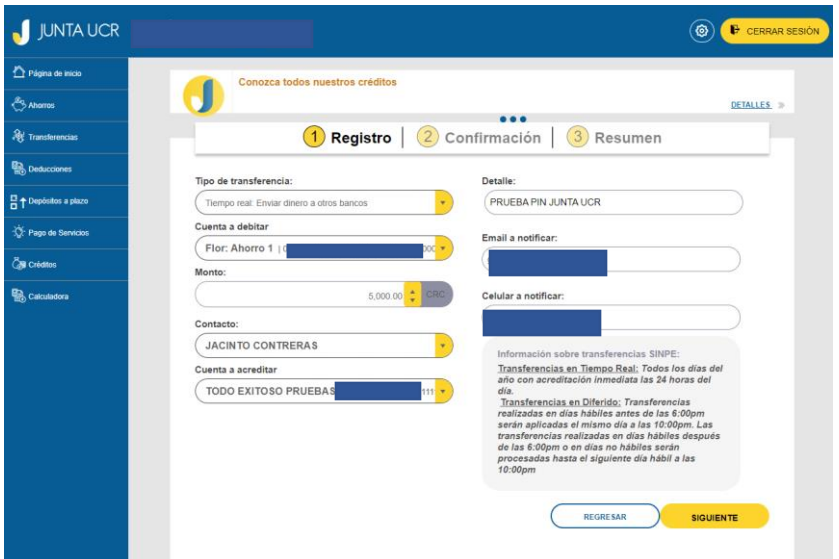

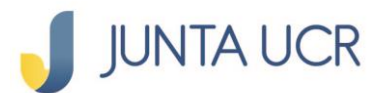

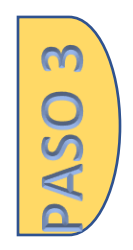

**ASO4** 

**Se confirma la información, aquí puede realizar correcciones presionando "regresar"**

**Debe seleccionar el método de autenticación deseada: Token o Firma digital**

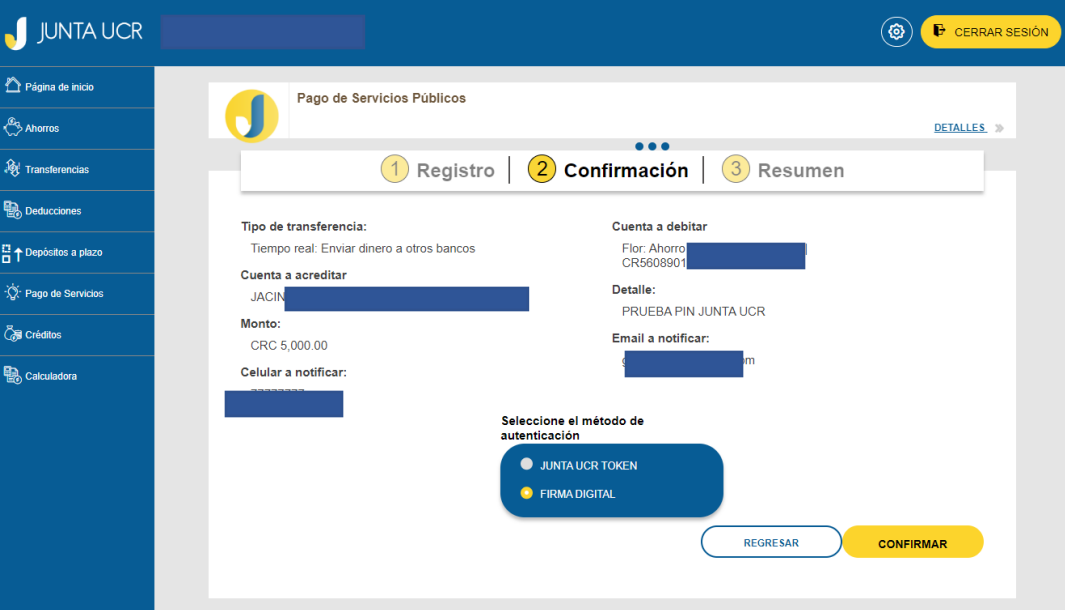

**De esta manera se notifica que la transferencia fue realizada satisfactoriamente**

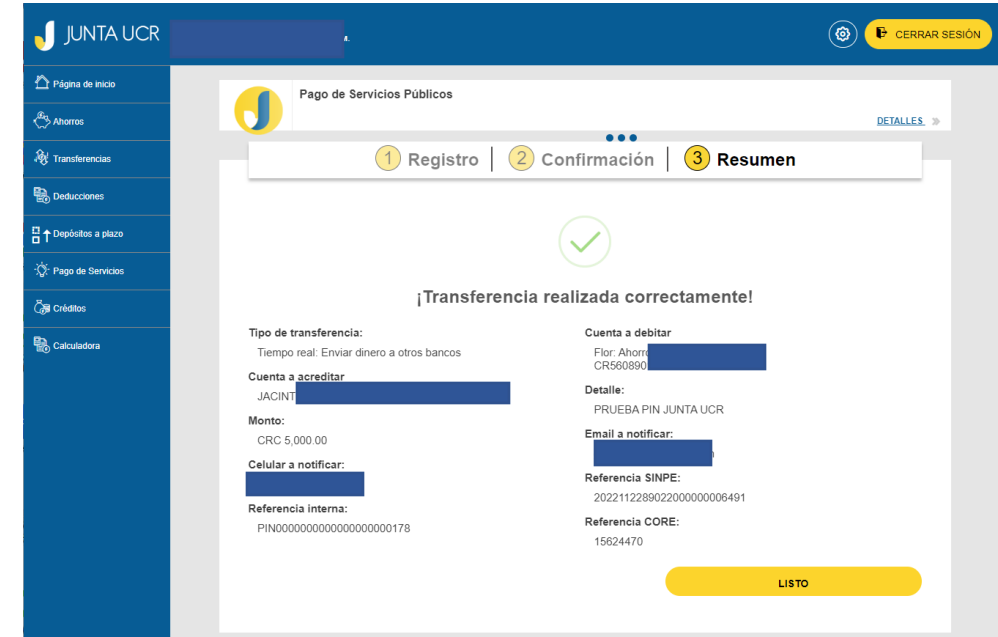